# **Viewing FSL results with SPM and vice versa**

## Thomas Maullin-Sapey<sup>1</sup>, Peter Williams<sup>2</sup>, Guillaume Flandin<sup>3</sup>, Thomas E. Nichols<sup>1,4</sup>, <u>Camille Maumet</u><sup>4</sup>

1. Department of Statistics, University of Warwick, Coventry, UK 2. Department of Mathematics, University of Warwick, Coventry, UK 3. Wellcome Trust Centre for Neuroimaging, UCL Institute of Neurology, London, UK. 4. WMG, University of Warwick, Coventry, UK

**Fig. 1.** Viewing the results of the same group fMRI study with SPM and FSL. The corresponding NIDM-Results pack is available at: [http://neurovault.org/collections/1692/fsl\\_group\\_ols.nidm](http://neurovault.org/collections/1692/fsl_group_ols.nidm).

## **Introduction**

A growing number of efforts are emerging in the neuroimaging community to **increase reproducibility of research findings** (e.g. [1,2]). In an attempt to facilitate publishing of neuroimaging data and metadata, the NeuroImaging Data Model (NIDM) defines a set of specifications based on semantic web technologies.

The **NIDM-Results** specification was recently introduced, providing a **machine-readable representation of mass univariate statistical results**, including extensive metadata and key images summarising the findings [3].

> We acknowledge the work of all INCF task force members as well as the Wellcome Trust for support of CM and TEN.

**NIDM-Results packs can be generated from SPM [5] and FSL [6]**. However few tools exist to read and display NIDM-Results.

Here, **we introduce two NIDM-Results viewers**, one each oriented for users accustomed to SPM and FSL, two of the most widely-used neuroimaging analysis softwares [7].

### **Conclusion**

NIDM-Results specification: [http://nidm.nidash.org/specs/nidm-results.html.](http://nidm.nidash.org/specs/nidm-results.html)

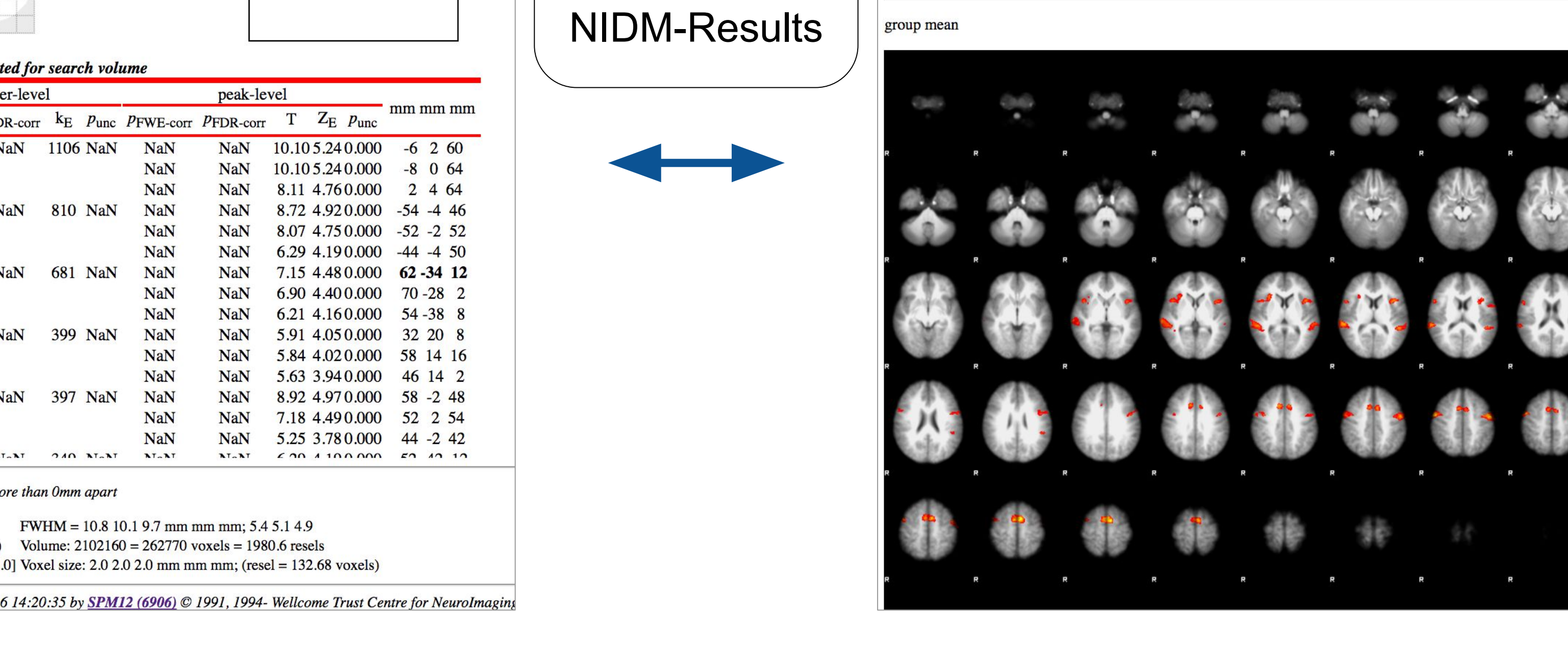

Getting started with NIDM: <http://nidm.nidash.org/getting-started/>.

We hope that the viewer will facilitate the adoption of the NIDM-Result format for sharing of statistical results in the neuroimaging community as well as interoperability across software packages. This work is part of a growing ecosystem of tools for NIDM and it is our intention to develop more applications to further to increase the practical utility of NIDM-Results. Other projects also include the creation tools for meta-analysis of neuroimaging data.

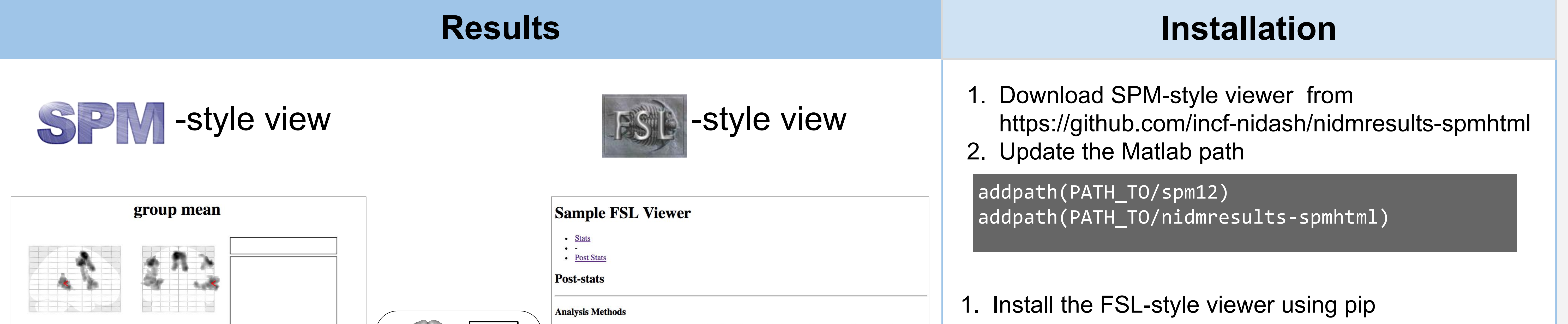

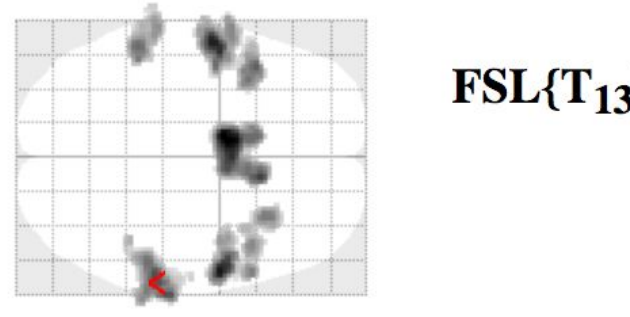

**Statistics: p-valu** 

0.000

set-level

Height threshold:  $T = 3.10$ , FWHM = 10.8 10.1 9.7 mm mm mm; 5.4 5.1 4.9<br>Extent threshold:  $p < 0$  (FWE) Volume: 2102160 = 262770 voxels = 1980.6 resels

Degrees of freedom =  $[1.0, 13.0]$  Voxel size: 2.0 2.0 2.0 mm mm mm; (resel = 132.68 voxels)

Generated on Tue 13-Dec-2016 14:20:35 by SPM12 (6906) © 1991, 1994- Wellcome Trust Centre for NeuroImagin

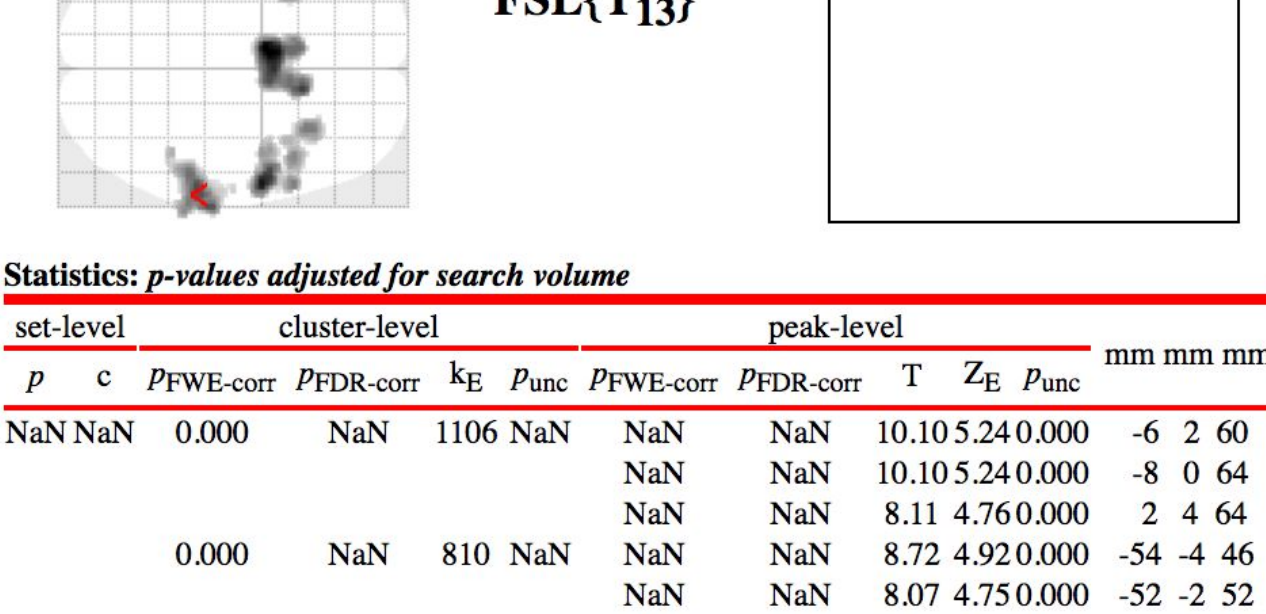

mm mm mm

 $6.29$  4.190.000 -44 -4 50

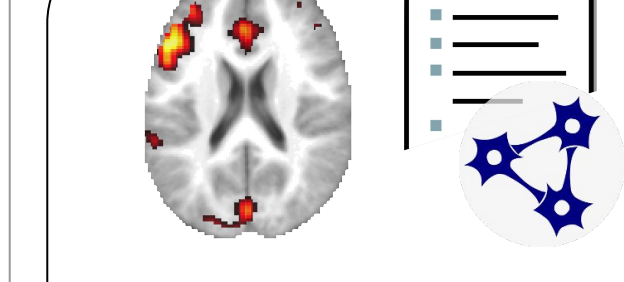

FMRI data processing was carried out using FEAT (FMRI Expert Analysis Tool) Version 6.00, part of FSL 5.0.x (FMRIB's Software Library, www.fmrib.ox.ac.uk/fsl). Z (Gaussianised T/F) statistic images were thresholded using clusters determined by  $Z > 3.1$  and a (corrected) cluster significance of  $P = 0.05$ 

**Thresholded Activation Images** 

#### [1] Gorgolewski, Front Neuroinform. 2015 [2] Poldrack Front Neuroinform. 2013 [3] Maumet Scientific Data. 2016 [4] [http://www.equator-network.org](http://www.equator-network.org/2013/02/11/sampl-guidelines-for-statistical-reporting/) [5] Penny Academic press. 2011 [6] Jenkinson Neuroimage. 2012 [7] Carp Neuroimage. 2012 [8] <https://rdflib.readthedocs.io/> [9] <http://neurovault.org/collections/1692/> [10] Pauli et al. Front Neuroinform. 2016 **References**

#### **Acknowledgments**

## **Usage**

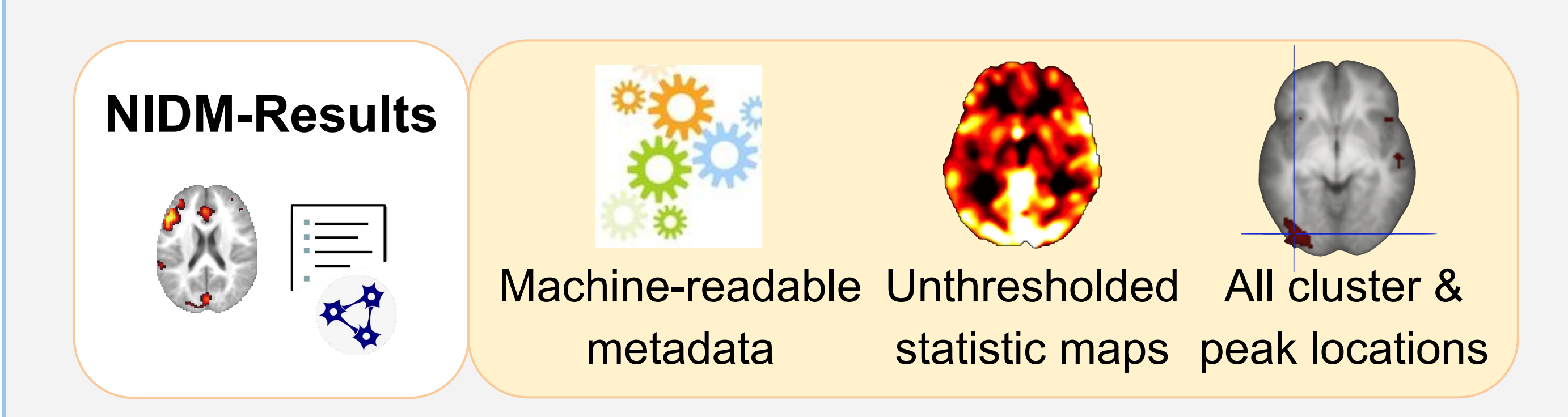

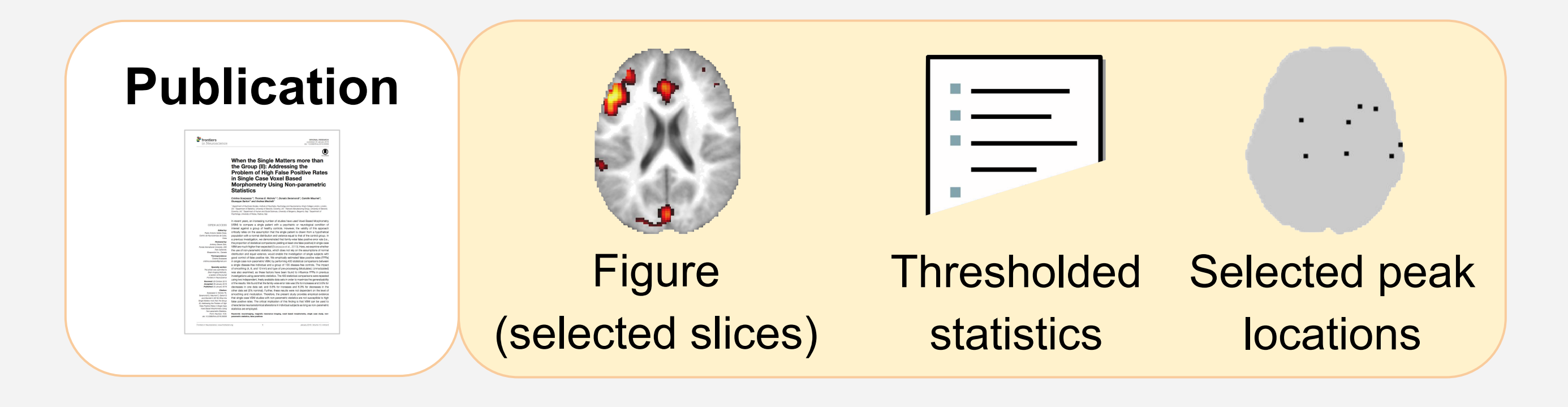

## **Useful links**

SPM-style viewer: [https://github.com/incf-nidash/nidmresults-spmhtml,](https://github.com/incf-nidash/nidmresults-spmhtml) FSL-style viewer: [https://github.com/incf-nidash/nidmresults-fslhtml,](https://github.com/incf-nidash/nidmresults-fslhtml)

pip install git+git://github.com/incf-nidash/nidmresults-fs lhtml.git

#### nidm\_results\_display('fsl\_group\_ols.nidm.zip')

#### View a NIDM-Results pack with:

nidmviewerfsl fsl\_group\_ols.nidm.zip